## [www.chuh.org](http://www.chuh.org/) Locate the Parent Portal link on the CHUH home page), on the upper hand side of the page When the screen launches, click on link that says If you have been assigned a Campus Portal Activation Key, click here

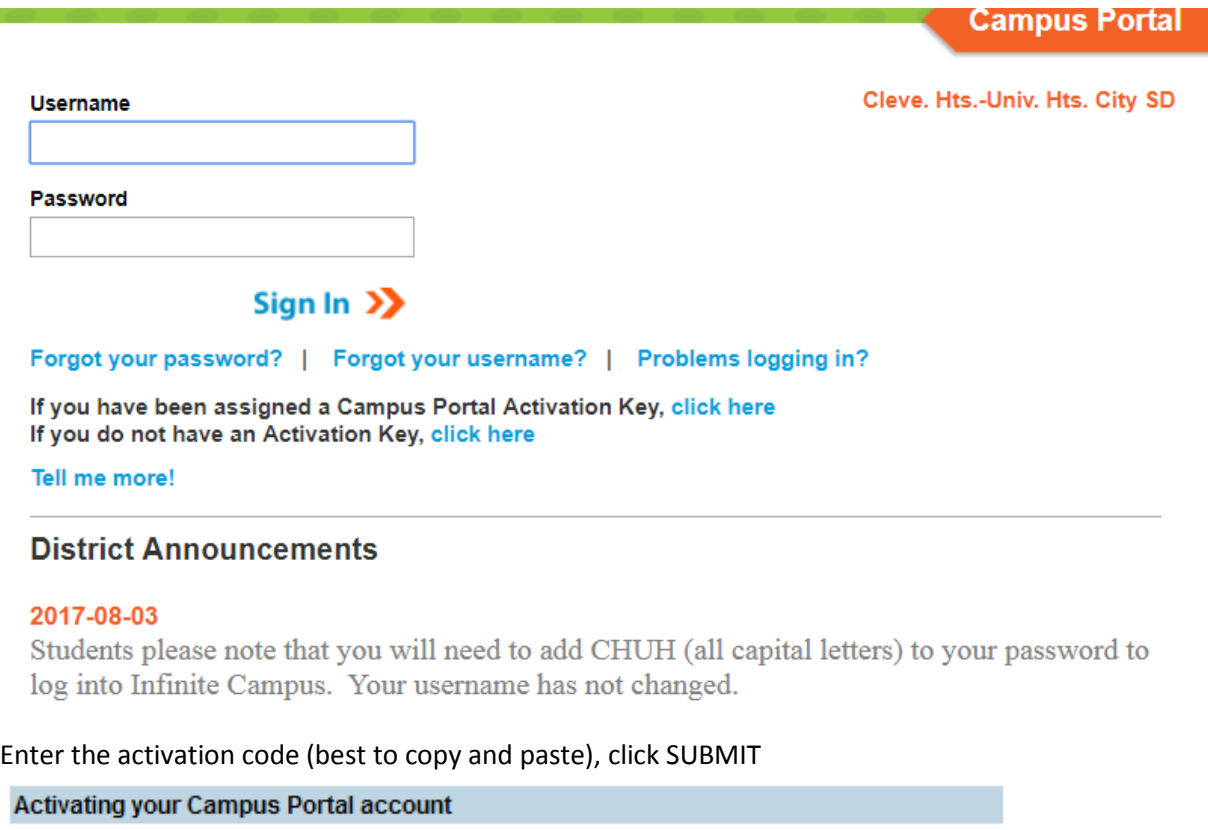

Activating your Campus Portal parent portal account is easy. All you need is your Campus Portal Activation Key sent to you by your child's school.

## **Activation Key**

m a

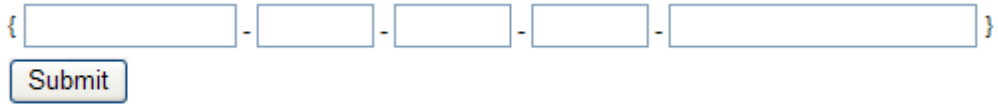

Enter a **Username**. It is best to use an alphanumeric (both letters and numbers) username

Enter a **Password**. Again, it is best to use an alphanumeric password. Passwords should be at least 9 characters long and contain

- A lower case letter (a, j, r, etc.)
- An upper case letter (A, J, R, etc.)
- A number (3, 7, 1, etc.)

Enter the password a second time in the **Verify Password** field

Click the **Create Account** button. This action will create the username and password. The username and password will be verified, and upon approval, the portal account will be created. Use the *Click Here* link on the account creation page to enter the user name and password to access the portal information. Once the Activation Key has been used to create an account, it cannot be used again. If you wish to set up security preferences you may do so upon first log on, but it is not necessary, you can skip this step by clicking NOT NOW when prompted.

If accessing the Infinite Campus Parent Portal on a cell phone, first download the Campus Portal app (search for Infinite Campus from the app store or Google Play). You will need the search for the district which is listed as: **Cleveland Hts**. You will also have to enter **Ohio** for the state prior to creating a username and password.

To receive phone calls, emails and/or texts from your school and the district regarding important information you will need to select the types of notifications to receive and how you wish to receive them.

Once logged into the portal, click on Contact Preferences located on the left hand side of the screen. The phone numbers and email addresses we have on file for you will be displayed in the grid shown below. Simply select your preferences for receiving notifications from your school and the district by clicking the appropriate boxes. If you wish to receive texts, click the Text (SMS) box for the phone number. If text (SMS) option is enabled, message and data rates may apply. Charges are dependent upon your service plan. To opt out of receiving Text (SMS) uncheck the box.

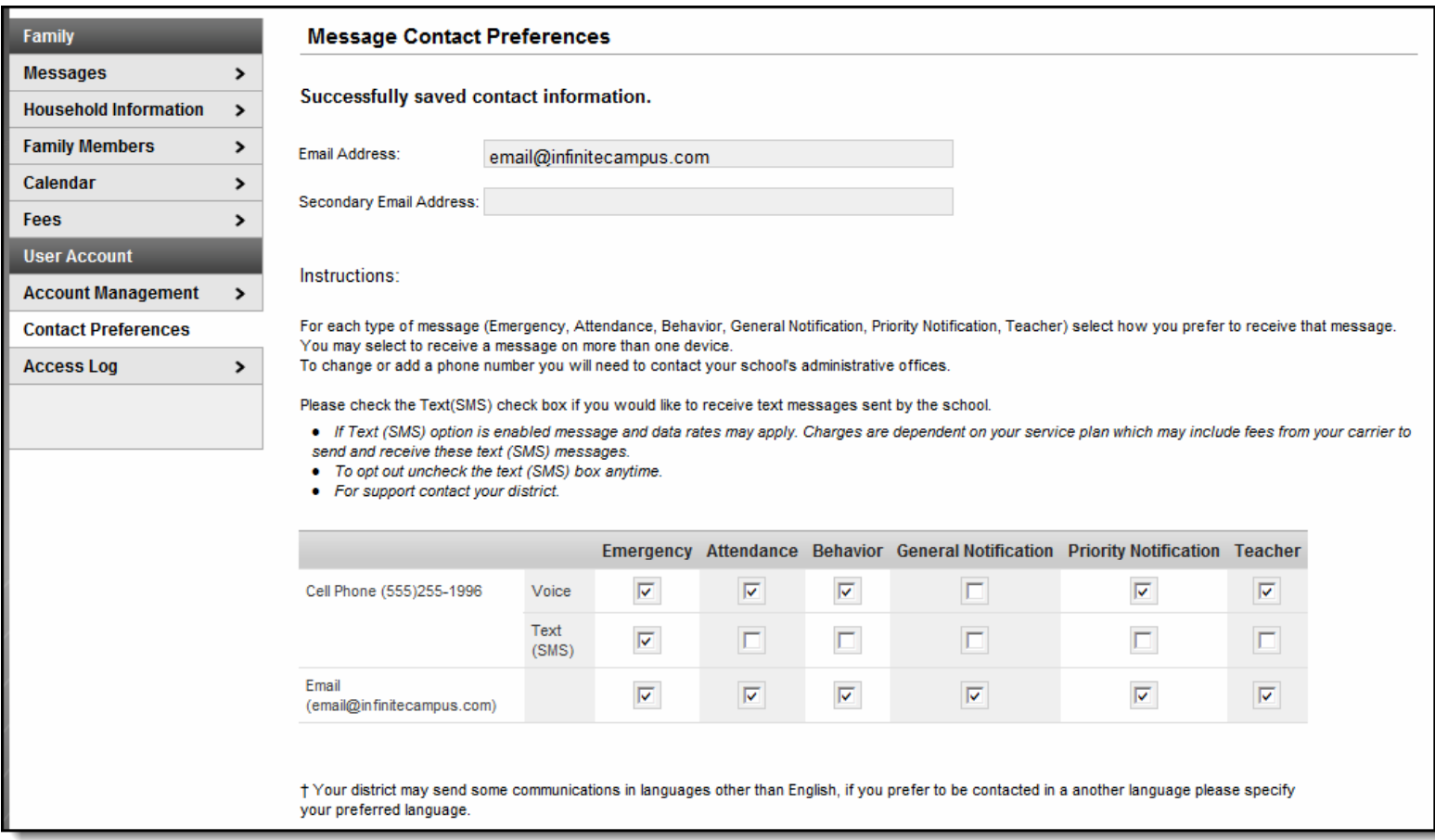

**If you need assistance with either your username and/or password send an email to[: icportal@chuh.org](mailto:icportal@chuh.org)**